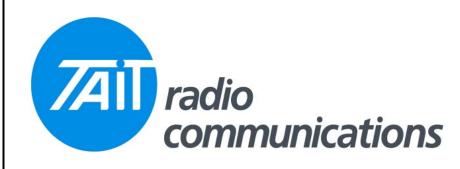

## Frequently Asked Questions # 31 13 September 2006

## Model Solution Question TM8xxx My AM8000 UIS card The AM8000 card, with 1.02 firmware, expects a low on the IOP GPI04 input line to activate the card. If this line is a high, which is the default (inactive) state of the TM8000, then the card will be does not seem to switched off. This conflict has been fixed in later 1.04 firmware, but if you have a card with 1.02, then work. programming the line as an output and set it's active state to high, will correct the problem. As this line is not being used, it will be inactive, and therefore in a low state. The function of this line is to allow the card to be switched ON and OFF from a button on the front of the TM8000 if required. TM81xx How do I use the The keypad microphone is only supported from firmware version 2.09 upwards, and will only provide TMAA02-08 keypad access to channel selection or DTMF sending. Selcall dialling is not supported. microphone on a Under UI preferences, change Mic from "normal" to "Keypad Mic". TM8110/TM8115. ancour Deautyare High Temperature W List Operation Wrap Around Very High Temperati Impending Transmit Mic Keypad Mic . Out Of Lock Power Down Dower Lin NOTE after you have programmed the radio this way, you will only be able to communicate with it by starting the read/program action, and then switching on. This is because, once booted, the radio is expecting to see a keypad mic, not a programming lead, connected. You will have to define a function key as "DTMF dialling" to allow the keypad mic to be changed between channel selection mode (default mode), and DTMF dialling mode. DTMF parameters are set on the Phone Patch page.